# EDCI 353 TEACHLIVE GUIDE

# Teacher Education

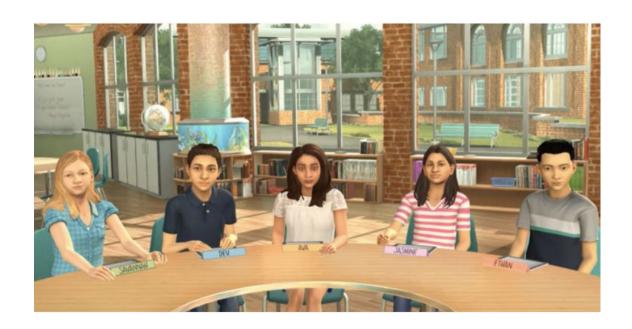

# **Scheduling your Session**

#### **Returning User**

- You will receive an email from TeachLive inviting you to schedule your session on Mursion.
- You will be a returning user. Login to Mursion (<u>portal.mursion.com/login</u>).
  using the same credentials you used during EDCI 352. Make sure to use
  your @go.olemiss.edu email address when logging into your account.
  Your password will be specific to the Mursion Portal and is in no way
  affiliated with your MyOleMiss password.

#### **Visiting your Dashboard**

- Go to your Dashboard once you have logged into your account
- You will see an alert stating that you have a session to schedule
- If you click the "view" button, you will see a description of the session, your deadline to book the session, and directions for when you arrive to your session.
- You will click the "schedule" button to book your session

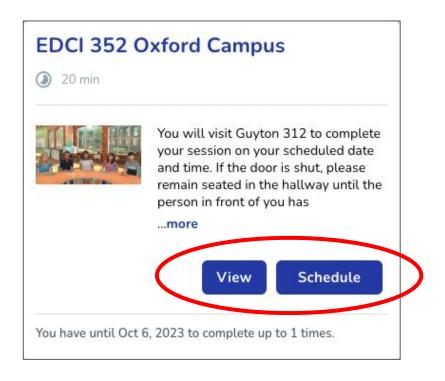

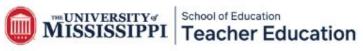

# **Scheduling Your Session**

- After you have scheduled your session, you will receive a confirmation email with the session details.
- You can also view your session details by signing into Mursion (portal.mursion.com/login).

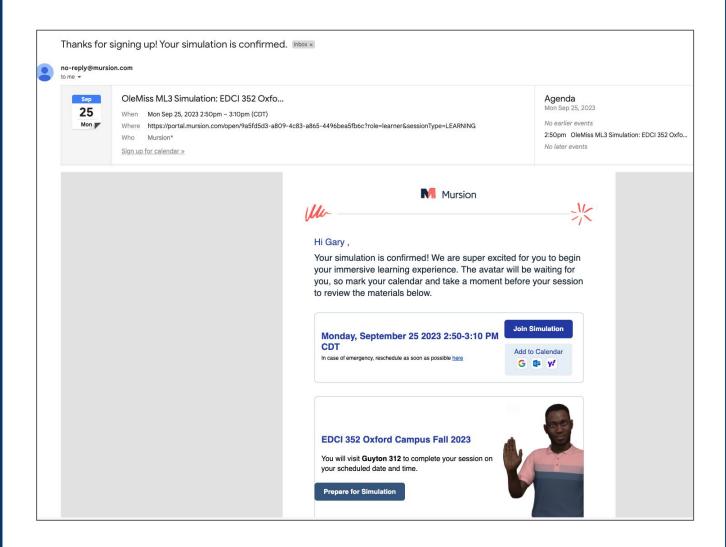

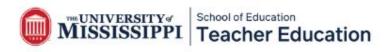

# **Creating Your Lesson Plan**

- Unlike last semester, you will create your own lesson plan for your EDCI 353 session.
- You will prepare a 10-12 minute lesson plan using a standard of your choice that aligns to your program area.
- To create your own lesson plan, you will use the <u>EDCI 353 template</u> located on the TeachLive website page under the EDCI 353 tab.
- Read the directions carefully on the template and make sure you consider the avatar abilities.
- You can find exemplar examples of lesson plans on the TeachLive website page under the EDCI 353 tab.

| EDCI 353 Lesson Plan                                                                                                    |  |
|----------------------------------------------------------------------------------------------------|--|
| Standard:                                                                                                    |  |
| Objective:                                                                                                    |  |
| Please link any materials:                                                                                                    |  |
| Opening  Describe the opening below using bulleted points                                                                                  |  |
| •                                                                                                    |  |
| Procedures  Describe the procedures below using bulleted points  Consider using an "I do, we do, y'all do, you do" approach to your lesson |  |
| Closing  Describe the informal check/exit ticket and lesson wrap-up below using bulleted points                                            |  |
| •                                                                                                    |  |

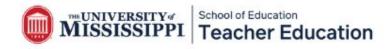

# **Submitting Your Lesson Plan**

- Once you are ready to submit your lesson plan, go to "file" and then "download as a PDF." Save the PDF as your first and last name. We are unable to accept any Apple Pages or Google links.
- You must submit your lesson plan one week before your scheduled TeachLive session. This is to ensure that our interactors are familiar with your lesson plan and can give you the best experience possible.
- To submit your lesson plan, you will visit the EDCI 353 tab on the TeachLive website page. Click on the week that you have signed up to teach your lesson and upload your document using the submission link.
- You will not receive an email confirmation for your lesson plan submission. If we have trouble accessing your lesson plan or have any questions, we will reach out to you.

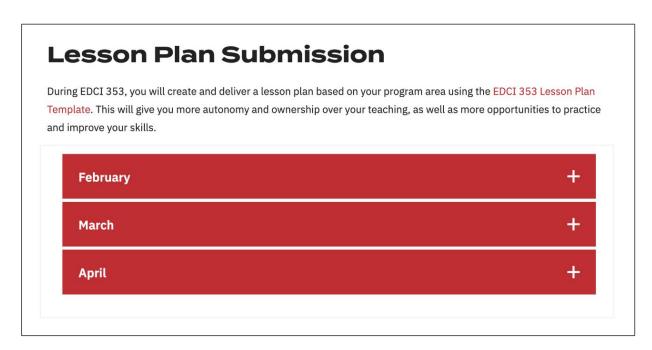

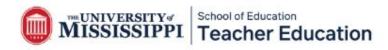

# **Preparing for your Session**

#### What can the avatars do during the session?

- Respond to questions, ask questions, describe an assignment, etc.
- Raise their hands
- Work in groups (Groups are always Savannah/Dev and Ava/Jasmine/Ethan)
- Write
- Nod yes or no
- Look down at their work

#### What can the avatars not do during the session?

- Talk at the same time (Ex: "Can everyone say \_\_\_\_?")
- Stand up or move seats
- Present or show physical work

#### **Additional Tips**

- Avoid reading a read aloud book, article, or watching a video clip that is longer than 2 to 3 minutes.
- If you absolutely have to include a read aloud book, article, or video that exceeds 2 to 3 minutes, you may assign it as "homework." In your lesson plan, leave a note for the Sims Specialist that explains that the assigned reading needs to be reviewed prior to your session. Please ensure that the assigned homework can be reviewed by the Sims Specialist within 5 minutes. If it exceeds this time limit, the Sims Specialist will not review it. Kindly include any homework links in the materials section of the lesson plan.
- Make sure to dress professionally for your TeachLive session.
- There will be a dry erase board in the TeachLive Lab if you would like to use it during your session.
- You will not be able to use a powerpoint or any other form of technology.
- You may hold a hard copy of your lesson plan during your session.
- Practice teaching your lesson before your session.

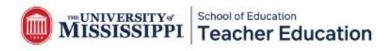

# **Preparing for your Session**

Meet your class! Read the avatar bios to learn more about their personalities, interests, and individual needs.

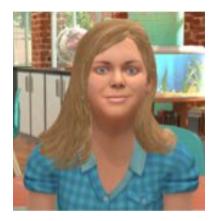

**SAVANNAH BOYD**: Savannah has a strong mind for details and has excellent analytical ability. She tends to work best on solo projects with clear directions in a quiet environment and may struggle with content if she doesn't see practical applications. Personally, she tends to be introverted and may struggle to connect socially with her classmates, but she is loyal and kind. Her favorite subject is P.E., and she loves playing volleyball. Her ability for recall makes her a favorite team member at trivia night. Savannah is also a very strong math student.

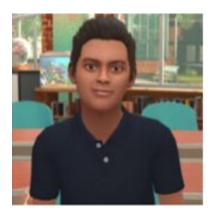

**DEV KAPOOR**: Dev is a rule-follower who is self-driven with high standards. He tends to love patterns and approaches learning with enthusiasm and an open mind. In the classroom, he prefers solo projects and may struggle with a loud environment. Personally, Dev is usually relaxed and friendly, but can at times be unknowingly insensitive to other's feelings. His favorite subject is math, and he loves building models and doing brain teasers when not at school.

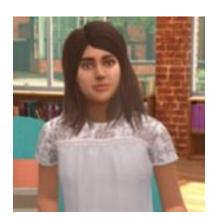

**AVA RUSSO**: Ava is quick-thinking and decisive and likes to be challenged with new ideas and concepts. She works well in a group and understands better when shown how to do something. Ava can be impatient with others when she feels the pace is too slow and can struggle in a more rule-based, structured environment. Personally, Ava is extroverted and loves taking the lead but can at times be too sarcastic or insensitive to others. Her favorite subject is history, and she loves anything related to dance.

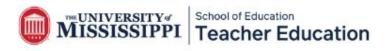

# **Preparing for your Session**

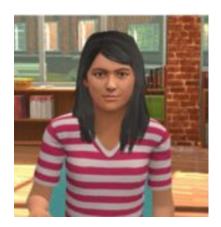

JASMINE WALKER: Jasmine is an intuitive learner who likes to look at big ideas and patterns and understand relationships. She tends to engage in topics based on her interest or passion level. Small group work is generally successful for Jasmine, but she may struggle with criticism or conflict. Personally, Jasmine is an empathetic introvert, who prefers the familiar. Her favorite subject is science, and she is passionate about animal rights. Jasmine is also dyslexic and therefore struggles with her reading.

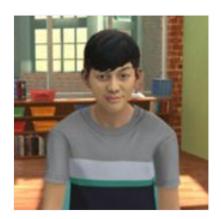

**ETHAN MULLEN-HARDY:** Ethan is an adventurous learner, willing to step out of his comfort zone and to understand new perspectives. He tends to respond best to short, direct instructions, with a mix of small group work and solo study and may struggle with detail-oriented work. Personally, Ethan is an extrovert, who loves to make others' laugh and approaches most anything with a high level of energy. His favorite subject is language arts, and he loves playing soccer and video games in his spare time.

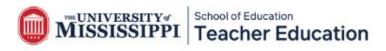

# **Starting Your Session**

### Where do I go for my scheduled TeachLive session?

#### Oxford Campus Guyton 312

- Oxford students
- Grenada students

#### Desoto Campus Room 255

Southaven students

#### Tupelo Campus Room 344

- Tupelo students
- Booneville students

#### Rankin Campus Zoom

Rankin students

#### How do I start my TeachLive session?

- Go to the Mursion website (<u>portal.mursion.com/login</u>).
- Login to the Mursion portal using your @go.olemiss.edu email account.
- Click "Join Session."
- Click "allow" for the camera and microphone.
- Next, you will be asked to consent to your session recording. Please click, "I consent." This allows you to receive a recorded video of your session.
- Once your session starts, you will be greeted by our TeachLive avatar host before the students appear for your lesson.
- After you complete your session, sign-out of your account.

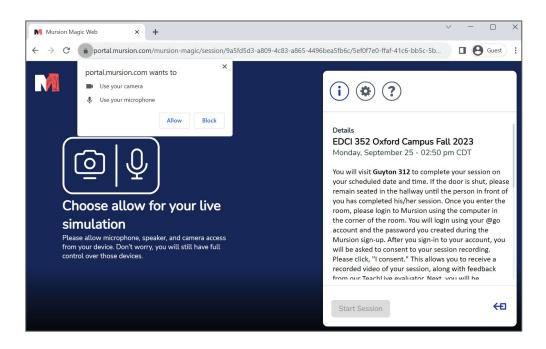

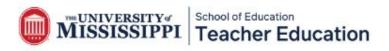

# **Receiving Feedback**

## What happens after your session?

- You will receive a video recording and rubric with feedback from a veteran teacher.
- The rubric will be emailed to you within ten days of your session.

# Where can you find your video recording?

- Your video should be ready for you to view within a few hours after your session.
- Login to the Mursion portal. On your Dashboard, you will see the "completed session" tab. Click "view report."
- You will then be able to see your "completed session" on the Dashboard. Click "view report."
- Next, click the "recording" tab at the top of the page.

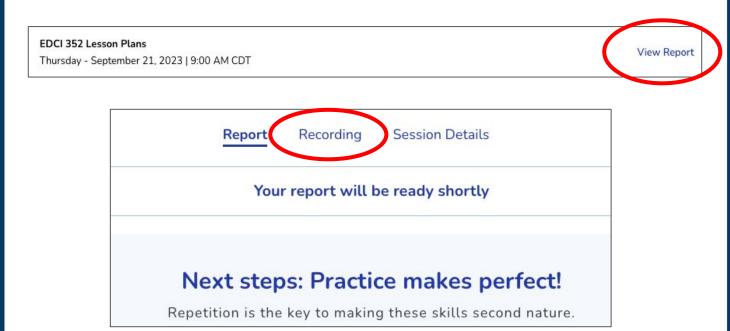

# **Receiving Feedback**

# How can you save your recording?

- Click "share video link" and save your video to your computer or Google Drive.
- Please be aware that your video will disappear from your account after one month from your session.
- It is your responsibility to save your video recording.
- All questions regarding assignments associated with the EDCI 352 course should be directed to your instructor.

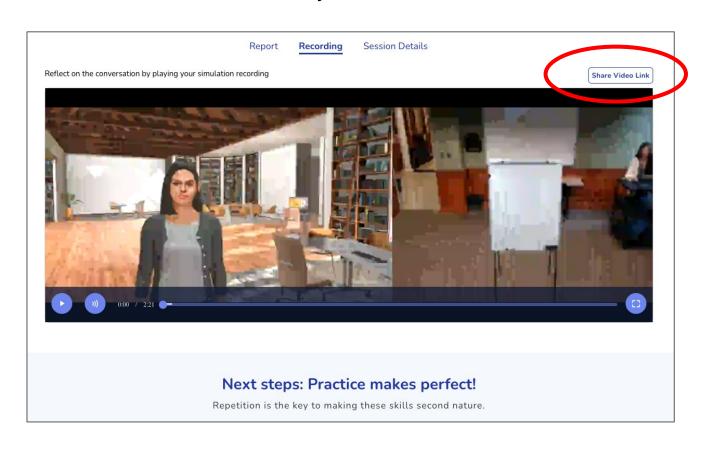

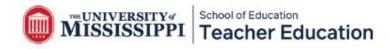